# **Troubleshoot High Process Utilization for "acsmgr\_icsr\_frwk\_instance\_chkpt\_falied()"**

### **Contents**

Introduction **Problem Description Analysis Solution Procedure** 

### **Introduction**

This document describes the solution for sessmgr instances that go into WARN state due to high **acsmgr\_icsr\_frwk\_instance\_chkpt\_falied()** process usage.

# **Problem Description**

Platform ASR5500

SW Version: 21.27.4 and 21.19.10

Session manager instances in warn state due to high memory consumption on **acsmgr\_icsr\_frwk\_instance\_chkpt\_falied()** function when session recovery is disabled:

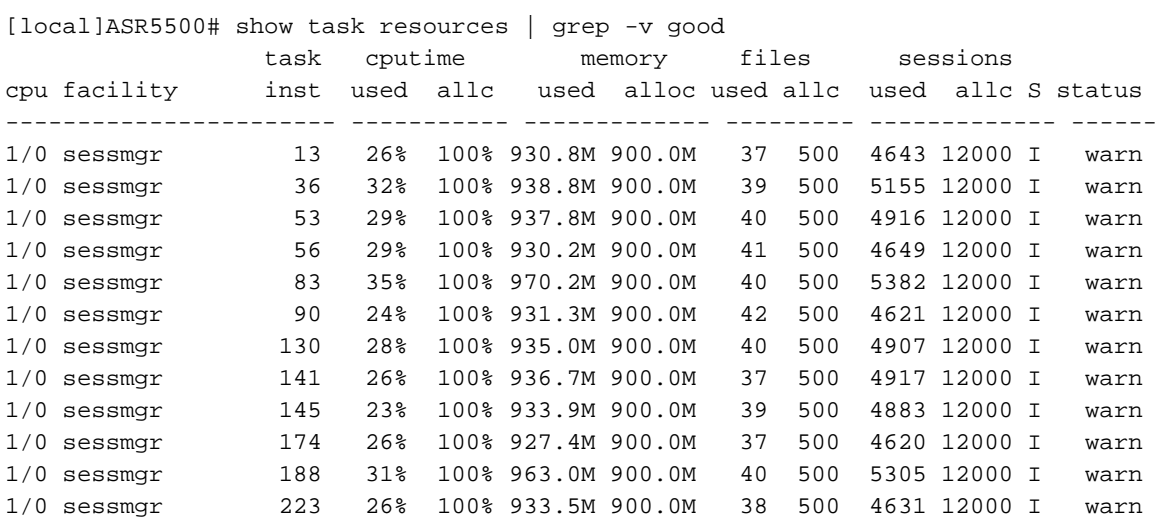

Aggregate consumption per proc:

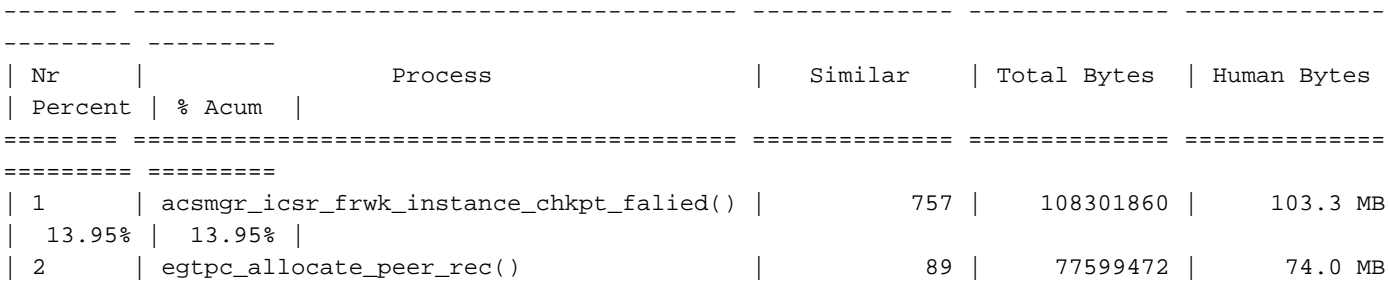

```
| 10.00% | 23.95% |
| 3 | sn_slist_dnode_alloc() | 471 | 64427392 | 61.4 MB
| 8.30% | 32.25% |
| 4 | sessmgr_allocate_callline() | 156 | 48601944 | 46.4 MB
| 6.26% | 38.51% |
| 5 | sn_aaa_buffer_alloc_more_type() | 45 | 34836120 | 33.2 MB
 | 4.49% | 43.00% |
[local]ASR5500# show task resources | grep -v good
Session Recovery Status:
```
Overall Status : Not Enabled Last Status Update : 8 seconds ago

## **Analysis**

In order to isolate if the high amount of total subscribers triggers the process acsmgr\_icsr\_frwk\_instance\_chkpt\_falied() to be over-utilized, a sessmgr instance busy-out is performed and it is confirmed that the sessmgr memory utilization did not decrease:

[local]ASR5500> show task resources facility sessmgr instance 10 task cputime memory files sessions cpu facility inst used allc used alloc used allc used allc S status ----------------------- ----------- ------------- --------- ------------- ------ 8/0 sessmgr 10 20% 100% 981.8M 900.0M 43 500 4142 12000 I warn Total 1 20.20% 981.8M 43 4142 [local]ASR5500> task sessmgr instance 10 busy-out [local]ASR5500> show task resources facility sessmgr instance 10 task cputime memory files sessions cpu facility inst used allc used alloc used allc used allc S status ----------------------- ----------- ------------- --------- ------------- ------ 8/0 sessmgr 10 19% 100% 979.7M 900.0M 42 500 3946 12000 B warn Total 1 19.35% 979.7M 42 3946 [local]ASR5500> task sessmgr instance 10 enable [local]ASR5500> show task resources facility sessmgr instance 10 task cputime memory files sessions cpu facility inst used allc used alloc used allc used allc S status ----------------------- ----------- ------------- --------- ------------- ------ 8/0 sessmgr 10 17% 100% 979.8M 900.0M 40 500 4141 12000 I warn Total 1 17.33% 979.8M 40 4141

From the logs, when a busy-out is performed on one of the affected sessmgr instances, it decreases the number of used sessions, but used memory allocation still remains high and shows to cause sessmgr instance to be in WARN state.

On further investigation, acsmgr\_icsr\_frwk\_instance\_chkpt\_falied()function is called while the checkpoint information is processed. There are list addition/updation/deletion operations in this function which do not work as expected when session recovery is disabled and this is the reason for the increased memory consumption. The memory used here is accumulated in this scenario over time. This behavior only occurs in the scenario where the **require session recovery** is not configured. The accumulated memory to process **acsmgr\_icsr\_frwk\_instance\_chkpt\_falied()** does not get freed up when (no **require session recovery**) which potentially causes the memleak."

## **Solution**

Implement session recovery in order to resolve this issue.

# **Procedure**

Step 1. At the Exec mode prompt, verify that the session recovery feature is enabled via the session and feature use licenses on the system with the **show license info** command. If the current status of the Session Recovery feature is Disabled, you cannot enable this feature until a license key is installed in the system.

Step 2. Use this configuration example to enable session recovery.

```
configure
require session recovery
end
```
This feature does not take effect until after the system has been restarted.

Step 3. Save your configuration as described in [Verifying and Saving Your Configuration](https://www.cisco.com/c/en/us/td/docs/wireless/asr_5000/21-28/asr5500-sys-admin/21-28-asr5500-sys-admin/m_savconfig_asr5500.html).

Step 4. Perform a system restart with the **reload** command. This is the prompt that appears:

Are you sure? [Yes|No]:

Confirm your desire to perform a system restart and enter **Yes**.

The system, when restarted, enables session recovery and creates all mirrored "standby-mode" tasks, performs packet processing card reservations, and other operations automatically.

Step 5. After the system has been restarted, you must verify the preparedness of the system to support this feature as described in [Viewing Session Recovery Status.](https://www.cisco.com/c/en/us/td/docs/wireless/asr_5000/21-20_6-14/ASR5500-Sys-Admin/21-20-asr5500-sys-admin/21-17-ASR5500-Sys-Admin_chapter_011001.html#reference_98cf3daf-4fe5-46de-89c6-173b251b35da) More advanced users can opt to insert the **require session recovery** command syntax into a configuration file that already exists with a text editor or other means, and then manually apply the configuration file. Please exercise caution when you do this, in order to ensure that this command is placed among the first few lines of any configuration file that already exists; it must appear before the creation of any non-local context.